# VOTRE INSCRIPTION PAS À PAS EN SEULEMENT 3 ÉTAPES !

Connectez-vous sur **www.extranet.hlm-citejardins.fr**  Et ouvrez le formulaire d'inscription en cliquant sur **«créer mon compte».**

**.....................................................................................**

Remplissez le formulaire d'inscription. **Validez votre inscription en cliquant sur «créer mon compte».** 

**.....................................................................................**

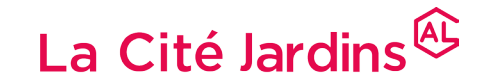

**Groupe ActionLogement** 

**NOUVEAU** L'EXTRANET **LOCATAIRE** 

Puis créer votre compte pour accédez à votre espace locataire.

**Activez votre compte grâce à l'email de validation** reçu à l'adresse renseignée lors de votre inscription.

1

2

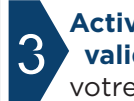

Votre espace extranet privé est un service gratuit, 100 % sécurisé, disponible 24h/24 et 7j/7, et qui vous donne accès à un grand nombre d'informations et de services.

> **Accédez à votre store** et recherchez l'application **Cité Jardins** de votre espace locataire.

**Téléchargez gratuitement l'application**  et accédez à votre espace locataire MONESPACE directement depuis votre mobile et votre tablette.

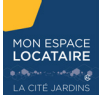

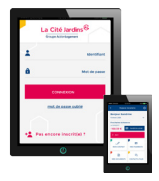

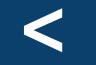

## N'HÉSITEZ PLUS < CRÉEZ VOTRE COMPTE PRIVÉ EXTRANET

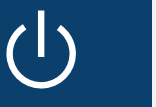

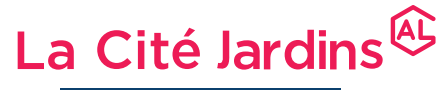

**Groupe ActionLogement** 

# TÉLÉCHARGEZ GRATUITEMENT VOTRE APPLICATION MOBILE ! <sup>&</sup>lt;

## FORMULAIRE D'INSCRIPTION QUELQUES CONSEILS

Pour toute aide, n'hésitez pas à vous reporter à la page assistance de votre espace privé extranet directement accessible en bas de page.

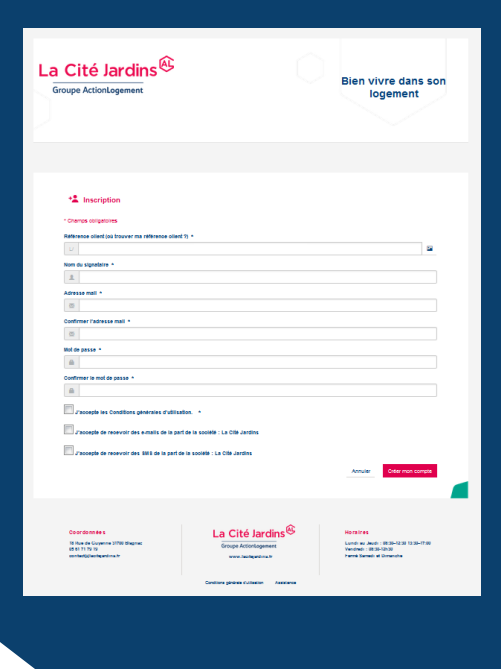

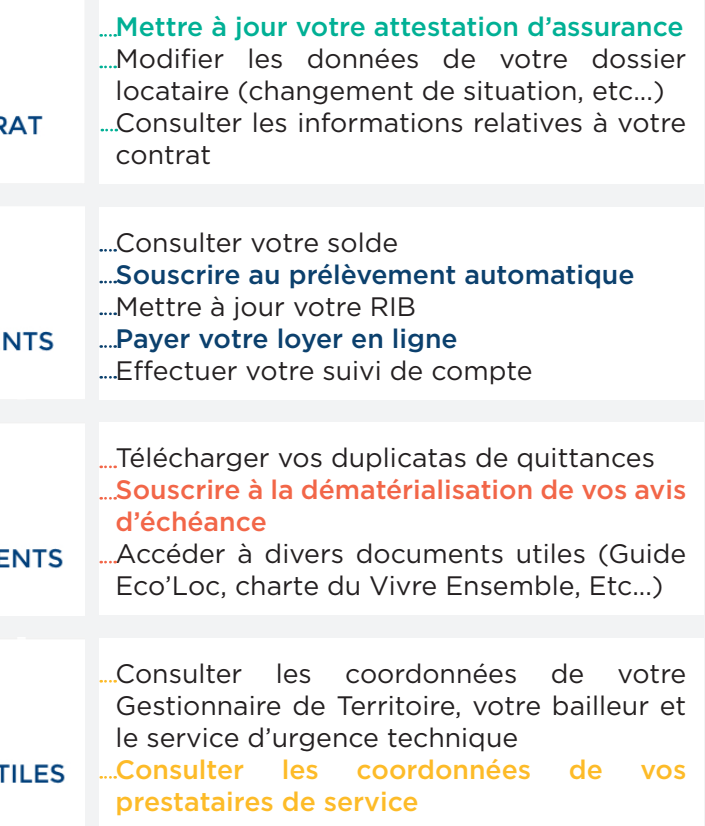

#### DÉCOUVREZ PAR RUBRIQUE LES PRINCIPALES FONCTIONNALITÉS SOYONS ÉCOLOS ZÉRO PAPIER POUR VOS AVIS D'ÉCHÉANCES  $\sim$   $\circ$ **MON CONTR** contrat Consulter votre solde A compter du 1er octobre ⋿ 2018, et sauf avis contraire de votre part, les avis d'échéances ne vous seront **MES PAIEMEI** plus adressés en format papier par voie postale. Pour accéder à vos avis 目 d'échéances dématérialisés : d'échéance **MES DOCUME** 1/ Créez votre compte extranet locataire. 2/ Connectez-vous sur votre espace privé et retrouvez に vos avis d'échéances dans la rubrique mes documents . **CONTACTS UT** *Un email vous préviendra chaque mois de la mise à disposition de votre avis sur votre espace locataire.*

## LA RÉFÉRENCE CLIENT

Votre **référence client est votre numéro de contrat** qui figure sur votre avis d'échéance à la suite de L/000 et jusqu'au -.

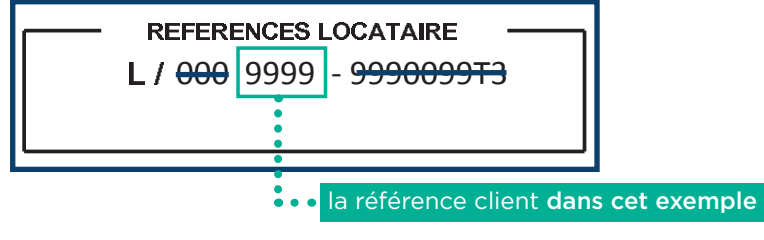

### LE NOM DU SIGNATAIRE

Le nom à renseigner est **le nom de famille du signataire principal du bail.** Ecrivez le en MAJUSCULES.

# **Page Assistance**